## Display Groups

When adding property [attributes](http://docs.kibocommerce.com/help/property-attributes#add-properties-to-product-types) to a product type, you can specify whether the property and its values are available to be displayed on specific storefront page types using the **Display Group** drop-down menu.

You can control whether or not a property is actually displayed on your storefront using your theme. The **Display Group** selection only specifies whether or not the property is available to your theme on specific storefront page types.

## **Display Group Options**

Refer to the following table for more information about the possible display group selections:

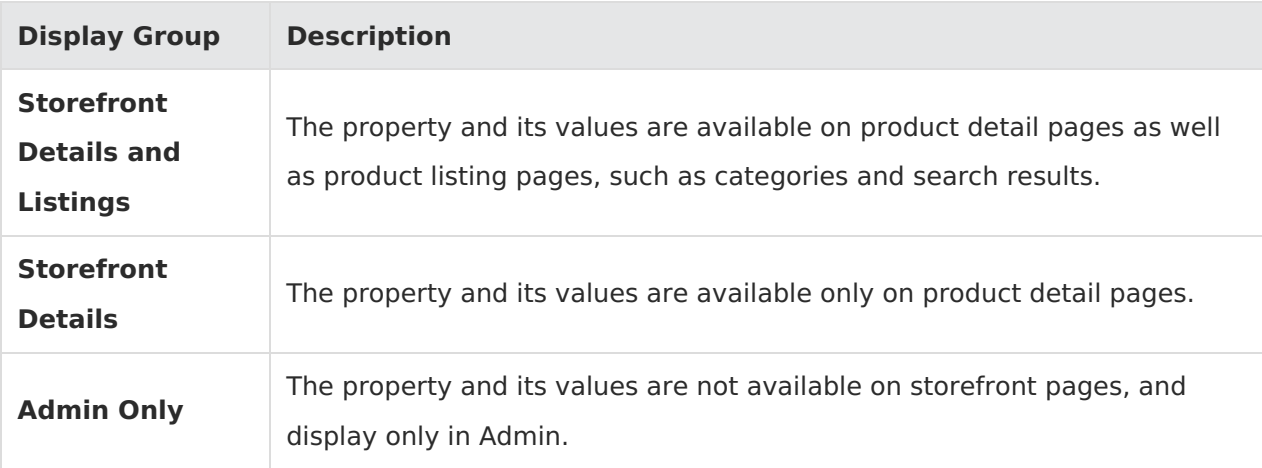

## **Set Display Group**

To specify a **Display Group** selection:

- 1. Go to **System** > **Schema** > **Product Types**.
- 2. Click the product type you want to assign to a display group.
- 3. In the **Properties** section, select a value in the drop-down **Display Group** menu.

## Properties

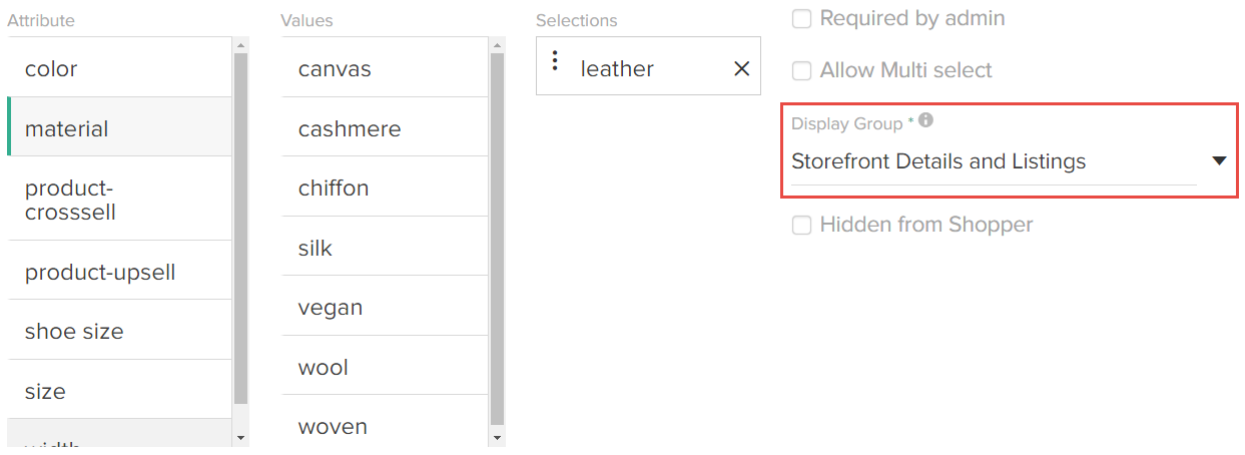